## **Capítulo 5 Consola Administrador del servidor**

#### **Consola Administrador del servidor 1.El administrador del servidor**

La consola **Administrador del servidor** permite gestionar el conjunto del servidor (configuración local, roles…). Es posible realizar operaciones de configuración del servidor (direccionamiento IP, nombre del servidor…) y también instalar y acceder a los distintos roles (DNS, DHCP…).

Presente desde Windows Server 2008 y Windows Server 2008 R2, ha mejorado con Windows Server 2012/2012 R2 para ofrecer una mejor ergonomía.

Permite agregar y eliminar roles y también la administración de equipos remotos. Es posible configurar un conjunto de servidores para administrarlos mediante esta consola.

Las bases imprescindibles

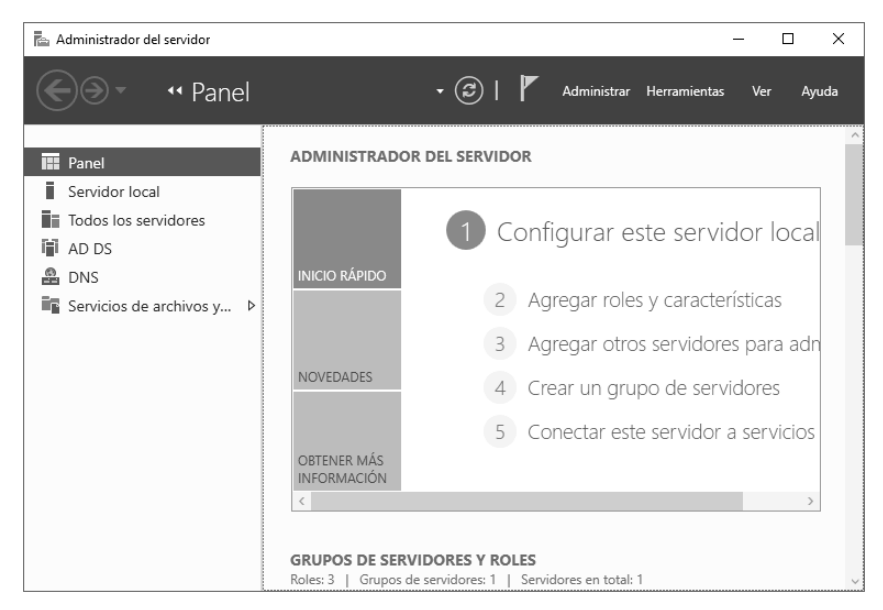

La gestión del servidor local se hace también mediante esta consola. Es posible modificar cierta información rápidamente, como, por ejemplo, el nombre del equipo, grupo de trabajo o dominio al cual pertenece la máquina. El escritorio remoto, o la gestión remota, también son configurables.

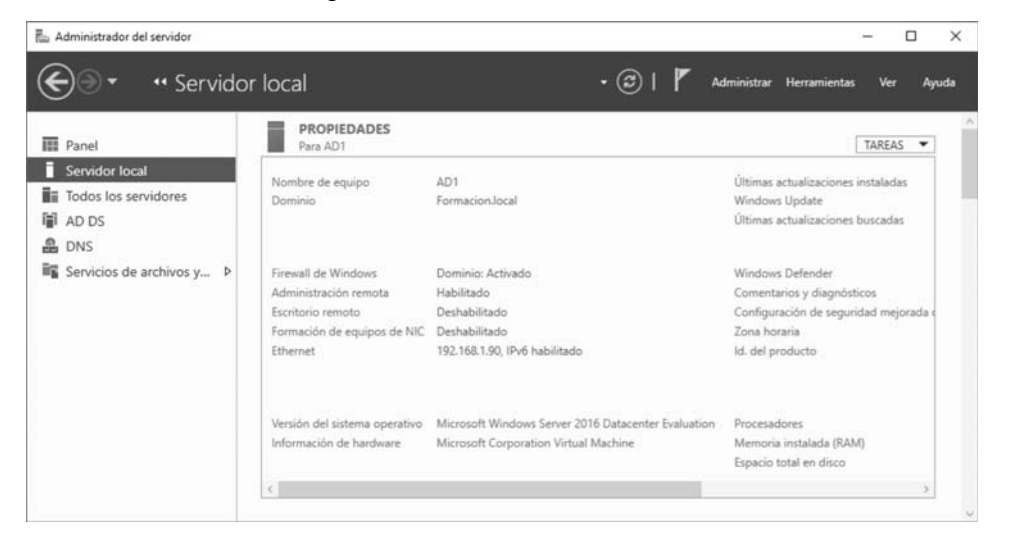

#### **Consola Administrador del servidor** 189

Capítulo 5

La propiedad **Configuración de seguridad mejorada de IE** permite activar o desactivar la seguridad mejorada de Internet Explorer. De forma predefinida, esta opción está activa.

El **Panel** permite, por su parte, asegurarse rápidamente del buen estado de salud de los servicios. En caso de servicios detenidos, la información se muestra directamente en la consola.

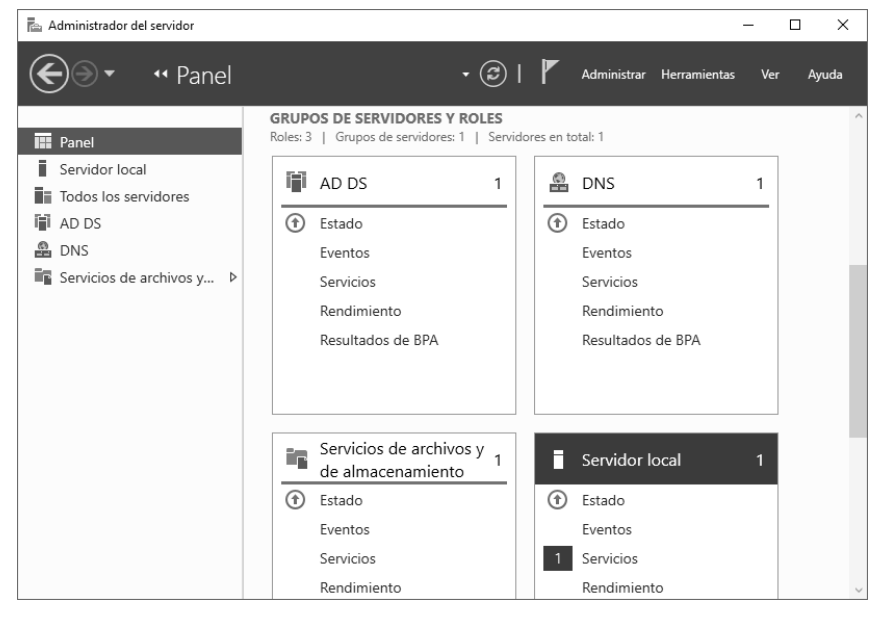

Se auditan varios elementos: los eventos, los servicios, el rendimiento y las BPA. Si alguna categoría aparece precedida por una cifra, esto indica al administrador que existen uno o varios eventos a visualizar.

Haciendo clic en **Eventos**, se abre una ventana con los detalles del evento.

DEn el servidor local, ejecute el comando net stop spooler.

#### **Observación**

*Detener el servicio «spooler» provoca la creación de un nuevo evento. El siguiente comando permite detener este servicio.*

dVuelva a abrir la consola **Administrador del servidor**; se ejecutará un nuevo análisis.

Las bases imprescindibles

La consola indica, esta vez, que existe un problema en un servicio.

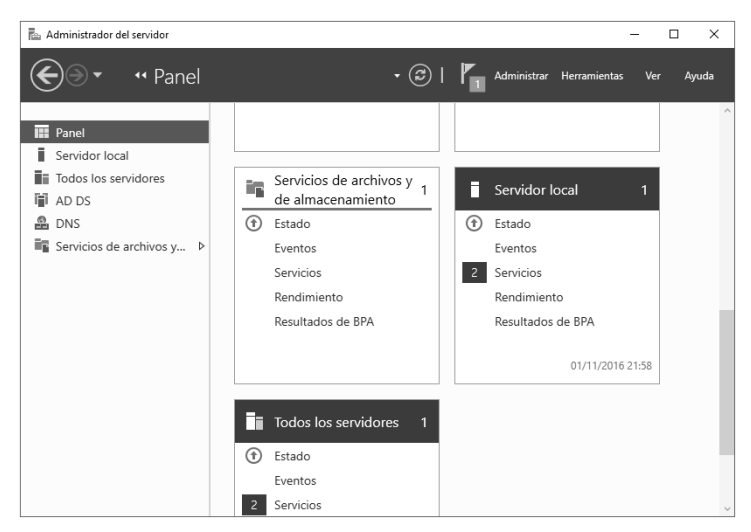

dHaga clic en el vínculo **Servicios** para mostrar una nueva ventana indicando el servicio o los servicios que presentan algún problema.

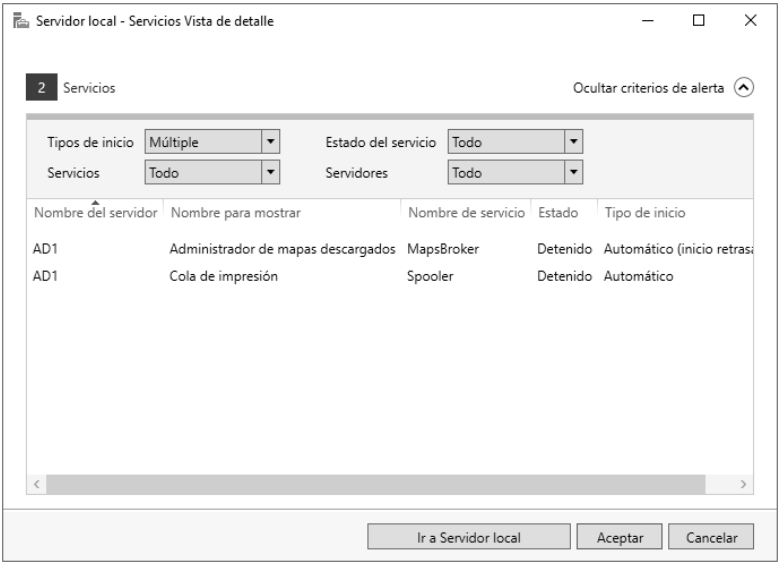

dHaga clic derecho en la línea del servicio que presenta el problema y, a continuación, seleccione **Iniciar servicios**.

Capítulo 5

dHaga clic en **Aceptar** y, a continuación, sobre el botón **Actualizar** situado a la derecha del **Panel**.

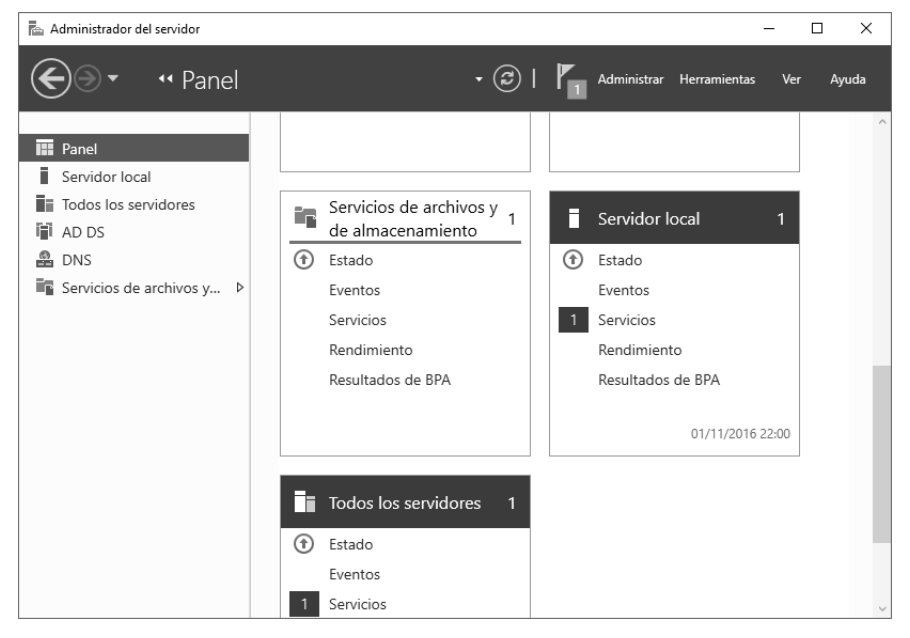

El problema del servicio desaparece. Puede realizarse la misma operación para los servicios remotos. Es, no obstante, obligatorio crear un grupo que incluya estos servidores (este punto se aborda más adelante en este capítulo).

El menú **Herramientas** permite acceder a un conjunto de consolas (**Administración de equipos**, **Servicios**, **Firewall de Windows con seguridad avanzada**...) y de herramientas (**Diagnóstico de memoria de Windows**, **Windows PowerShell**...). Haciendo clic en el vínculo **Administrar**, aparece un menú contextual que permite

acceder a un conjunto de opciones:

– **Propiedades del Administrador del servidor**: es posible especificar un retardo de actualización de los datos de la consola **Administrador del servidor**. De forma predefinida, el valor está configurado a 10 minutos. El Administrador del servidor puede configurarse para que no se ejecute automáticamente tras iniciar la sesión.

Las bases imprescindibles

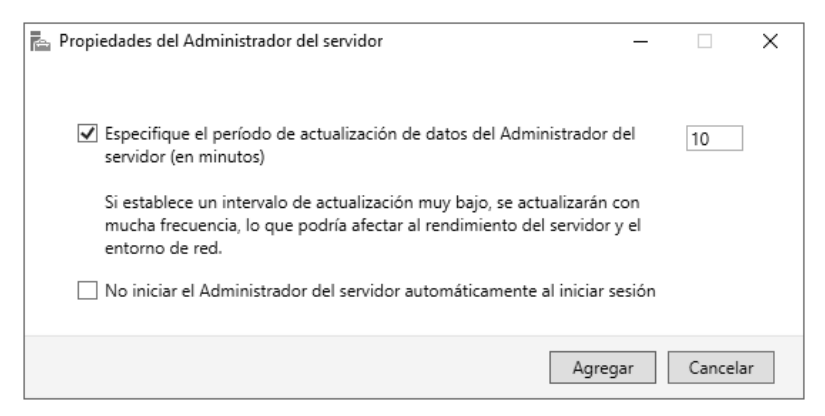

– **Crear grupo de servidores**: con el objetivo de poder administrar varios servidores desde esta máquina, conviene crear un grupo de servidores. Es posible agregar/quitar roles o, simplemente, supervisarlos. Se pueden agregar servidores escribiendo su nombre o una dirección IP en la pestaña **DNS**.

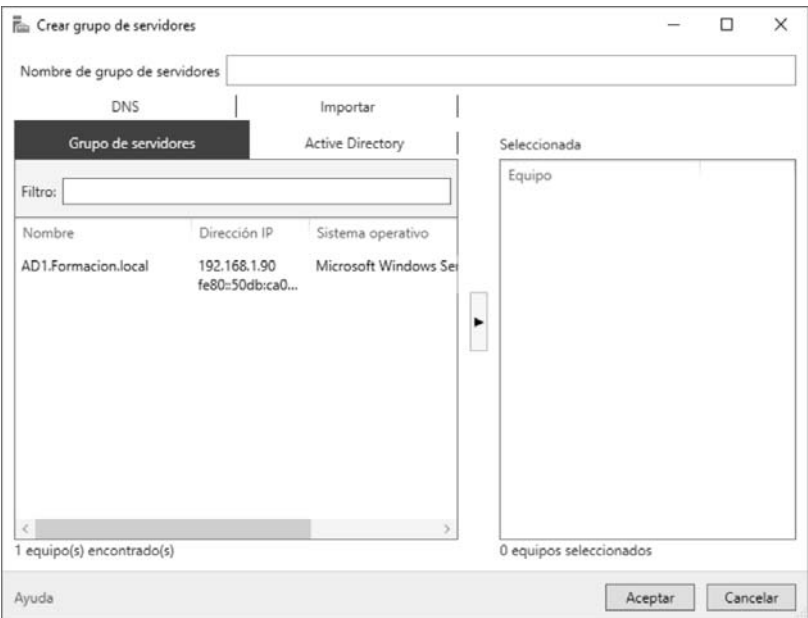

Es posible realizar la búsqueda del puesto con ayuda de **Active Directory** seleccionando la ubicación (raíz del dominio, unidad organizativa...) o seleccionando el nombre de la máquina.

### **Consola Administrador del servidor** 193

Capítulo 5

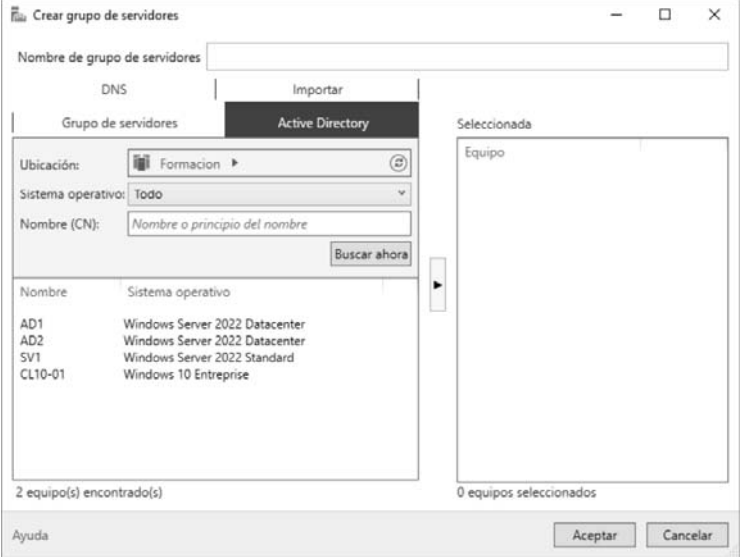

– **Agregar/quitar roles y características**: las operaciones para agregar o quitar roles pueden realizarse sobre el servidor local o sobre una máquina remota.

Cuando se agrega un nuevo rol, aparece un nodo en la columna izquierda de la consola **Administrador del servidor**. Haciendo clic sobre él, el panel central da acceso a los eventos del rol, BPA...

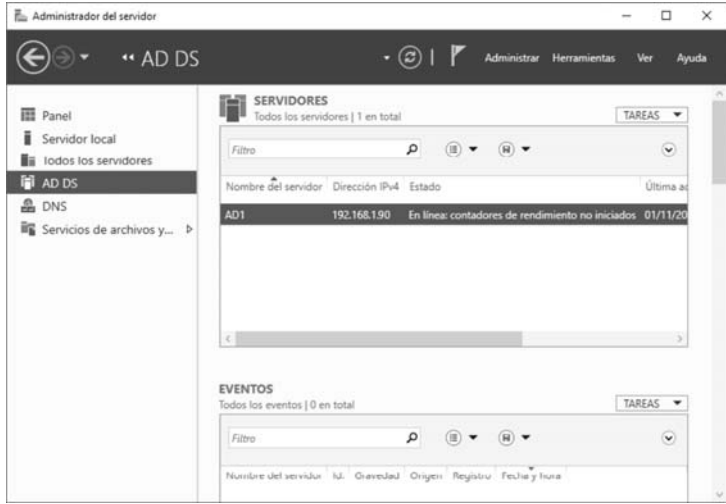

Las bases imprescindibles

#### **1.1 Creación de un grupo de servidores**

Como hemos podido ver, la creación de un grupo nos permite realizar la administración de manera remota.

#### **Observación**

*Para realizar las siguientes operaciones, es preciso asegurarse de que AD2 y SV1 son miembros del dominio.*

dSi aún no lo ha hecho, una la máquina **SV1** al dominio. Desde el servidor AD1, ejecute la consola **Administrador del servidor** si esta no se abre automáticamente. Haga clic en **Administrar** y seleccione, a continuación, la opción **Crear grupo de servidores**.

dEn el campo **Nombre de grupo de servidores**, escriba **Grupo Formacion.local**.

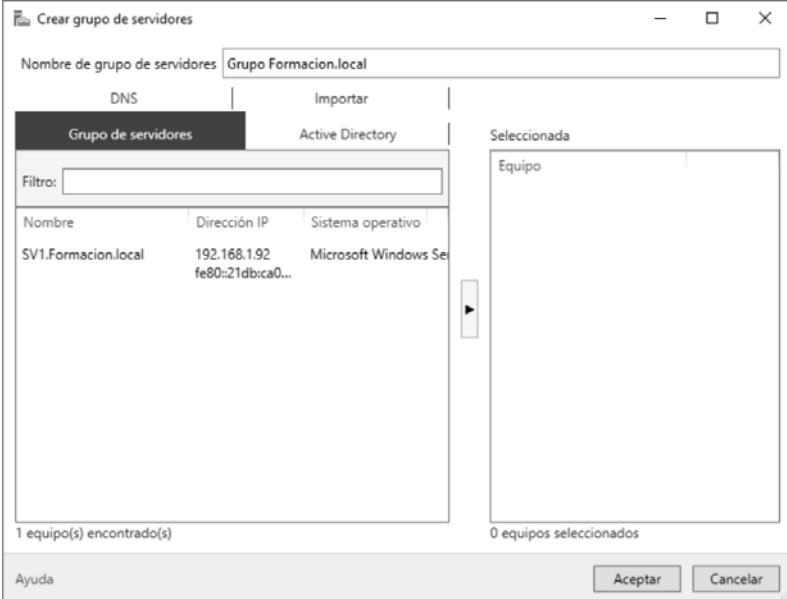

dHaga clic en la pestaña **Active Directory**.

dHaga clic en el botón **Buscar ahora**.

**D**Seleccione **AD1**, **AD2** y **SV1** y haga clic en el botón ubicado entre los campos de selección y la lista **Seleccionada**, que tiene como objetivo insertarlos en el grupo.